Route de la Fonderie 7 1700 Fribourg +41 (0) 76 607 09 70 [support@in-situ.org](mailto:support%40in-situ.org?subject=) [www.in-situ.org](http://in-situ.org)

La plateforme culturelle cantonale Die Freiburger Kulturplattform

## Eingabemethoden

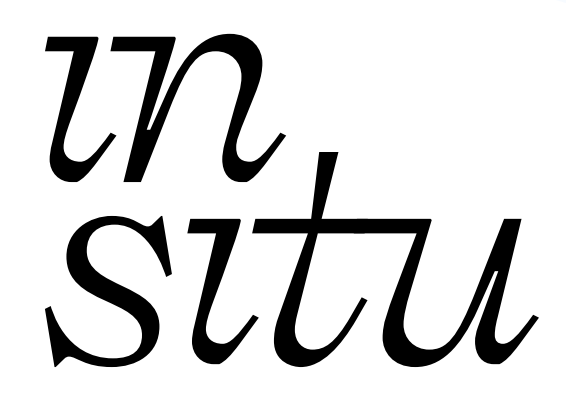

Version 3.0

Freiburg, August 2023

# 1. Einführung

Die Freiburger Kulturplattform In Situ hat zum Ziel, das kulturelle Leben im Kanton Freiburg umfassend darzustellen. Sie ermöglicht es allen Arten von kulturellen Einrichtungen, ihre Organisation<sup>1</sup> in den Index aufzunehmen, ihre Veranstaltungsplanung in die Agenda einzutragen und den oder die «physischen» Orte anzugeben, an denen diese Veranstaltungen stattfinden werden.

Grundsätzlich gilt: Die Plattform ist frei zugänglich und kostenlos. Damit kulturelle Organisationen jedoch die beste Methode finden, um ihre Veranstaltungen auf der Plattform einzutragen, bieten wir drei verschiedene Eingabemöglichkeiten an, die alle ihre jeweiligen Vorteile haben.

Die Wahl zwischen den Methoden für eine kulturelle Organisation hängt vor allem von der Häufigkeit der Programmplanung, dem Budget und der zur Verfügung stehenden Zeit ab.

### 2. Die Eingabemethoden

### 2.1. Manuelle Eingabe (kostenlos)

Durch die manuelle Eingabe, die die Organisation selbst vornimmt, kann sie ihre Veranstaltungen kostenlos auf der Plattform eintragen.

Dazu ist es notwendig, über das [Formular Login-Anfrage](https://docs.google.com/forms/d/e/1FAIpQLSfLZqWBw5Gti0N0K7TP_EeDXoh0SJoIis6GLTeGHptphsrZ9Q/viewform) ein Konto zu beantragen, um Zugang zum Backoffice der In Situ-Plattform zu erhalten. Die Anträge werden von In Situ manuell bearbeitet. Dies bedeutet, dass nach dem Absenden des Antrags mit einer maximalen Verzögerung von 5 Werktagen zu rechnen ist. Sobald der Antrag genehmigt ist, werden die Login-Informationen, die für die Anmeldung am Nutzer\*innen-Konto erforderlich sind, per E-Mail an die im Antrag angegebene Adresse gesendet.

Sobald Sie sich in das Backoffice der Plattform eingeloggt haben, müssen Sie Ihre Seite «Organisation» bearbeiten, die gleichzeitig mit Ihrem Nutzer\*innen-Konto erstellt wurde, und dann Ihre(n) Ort(e) bearbeiten, falls Sie welche verwalten. Wenn Sie Ihre Veranstaltung(en) an Orten produzieren, die Sie nicht verwalten, können Sie uns die Liste dieser Orte im Login-Antragsformular übermitteln. Wenn diese Orte noch nicht auf der Plattform existieren, kümmern wir uns darum, sie zu erstellen. Sobald Sie diese beiden Schritte durchlaufen und die Inhalte bearbeitet haben, können Sie Ihre Veranstaltungen erstellen.

Dazu können Ihnen einige der folgenden Erklärungen als Leitfaden dienen:

#### 2.1.1. Bearbeiten oder Erstellen einer Organisation

- 1. Melden Sie sich im Backoffice an über : [https://admin.in-situ.org](https://admin.in-situ.org/login)
- 2. Gehen Sie in das Menü «Verwaltung / Organisationen»
- 3. Bei der Erstellung Ihres Logins wird Ihnen standardmässig eine Seite «Organisation» erstellt, die Sie aber vor der Verwendung umbenennen sollten:
	- a. Suchen Sie in der Liste nach «Organisation von ihremail@domaine.ch».
	- b. Bearbeiten Sie die bestehende Organisation, indem Sie
- 1 Als kulturelle Organisation verstehen wir: jede Organisation, die hauptsächlich kulturell tätig ist oder für die Verwaltung eines Veranstaltungsortes verantwortlich ist, professionell oder amateurhaft arbeitet und einen rechtlichen oder kollektiven Status besitzt.

rechts auf das Symbol «edit» gehen.

- c. Geben Sie den Namen Ihrer Organisation in das erste Feld «Name der Organisation» ein und füllen Sie die anderen Felder aus (einige Felder sind erforderlich).
- d. Speichern Sie Ihre Änderungen auf der Schaltfläche «Speichern» am unteren Rand der Seite.
- 4. Um eine neue Organisation hinzuzufügen :
	- a. Klicken Sie auf «Organisation hinzufügen».
	- b. Vervollständigen Sie das Formular «Neue Organisation» und speichern Sie es.

Hinweis: Wenn das Formular erfolgreich gespeichert wurde, werden Sie auf die Seite mit der Liste der Organisationen weitergeleitet und oben auf der Seite erscheint ein grünes Banner mit der Meldung «Organisation erstellt». Wenn das Formular Fehler enthält, wird immer das Formular angezeigt. Felder mit Fehlern sind rot angezeigt.

#### 2.1.2. Einen (mehrere) Ort(e) aufnehmen (physische(r) Ort(e), an dem/denen kulturelle Veranstaltungen stattfinden)

Nicht zu verwechseln mit der «Organisation», der die kulturelle Einheit darstellt. Der Ort ist der «physische» Ort, an dem die Veranstaltungen stattfinden werden. In einigen Fällen kann der Ort denselben Namen haben wie die Organisation, die ihren eigenen Ort verwaltet (Beispiel: Der Verein «Centre culturel Ébullition» verwaltet den Ort «Centre culturel Ebullition»).

Nur die Moderation kann Orte erstellen. Wenn Sie jedoch bei der Beantragung des Logins angekündigt haben, Veranstaltungen an einem oder mehreren Orten zu produzieren, die noch nicht in der Liste der Orte enthalten sind, dann werden der oder die Orte, die im Formular zur Beantragung des Logins angegeben oder per E-Mail (support@in-situ.org) angefordert wurden, von In Situ erstellt und stehen anschliessend zur Nutzung bereit. Es ist jederzeit möglich, die Erstellung/Verwaltung eines Ortes zu beantragen.

Ein Ort muss nur einmal erstellt werden. Wenn er erstellt wird, wird er der Liste der verfügbaren Orte im Dropdown-Menü «Ort, an dem die Veranstaltung stattfindet» auf der Seite zur Verwaltung einer Veranstaltung hinzugefügt. Aus technischen und praktischen Gründen werden doppelte Einträge (dieselbe Veranstaltung wird 2x oder öfter im Kalender angezeigt) gelöscht. Wenn ein fehlender oder öffentlicher Ort von In Situ erstellt wird, trägt In Situ diesen Ort so lange, bis eine Organisation die Verwaltung der Seite dieses Ortes übernimmt. Eine Organisation, die einen Ort übernehmen möchte, kann dies tun, indem sie ihre Anfrage an In Situ schickt ([support@in-situ.](mailto:support%40in-situ.org?subject=)org).

Um herauszufinden, ob ein Ort bereits auf der Plattform existiert oder um die Inhalte seines Ortes/seiner Orte zu bearbeiten:

- 1. Melden Sie sich im Backoffice an über: [admin.in-situ.org](https://admin.in-situ.org).
- 2. Gehen Sie in das Menü «Verwaltung / Orte».
- 3. Wenn Sie bei der Anmeldung angegeben haben, einen Ort zu verwalten:
	- a. Der Ort wurde automatisch erstellt und mit Ihrem Nutzer\*innen und Ihrer Organisation verknüpft, aber Sie müssen ihn umbenennen und bearbeiten. Ihr Ort ist über das Suchfeld verfügbar, indem Sie «Ort von ihremail@ domaine.ch» in das Suchfeld eingeben.
	- b. Um den Ort zu ändern: Klicken Sie rechts auf das Symbol «edit».
	- c. Speichern Sie Ihre Änderungen auf der Schaltfläche unten auf der Seite.

Hinweis: Wenn das Formular erfolgreich gespeichert wurde, werden Sie auf die Seite mit der Liste der Organisationen weitergeleitet und oben auf der Seite erscheint ein grünes Banner mit der Meldung «Organisation erstellt». Wenn das Formular Fehler

enthält, wird immer das Formular angezeigt. Felder mit Fehlern sind rot angezeigt.

#### 2.1.3. Veranstaltung(en) hinzufügen

Das Hinzufügen von Veranstaltungen sollte erst erfolgen, wenn Ihre Organisation und der Ort (falls dieser mit Ihrer Organisation verknüpft ist) erstellt wurden. Wenn Sie einen Veranstaltungsort benötigen, der noch nicht existiert und für den Sie nicht verantwortlich sind, können Sie Ihre Anfrage zur Erstellung eines Veranstaltungsorts per E-Mail an die Adresse (support@in-situ.ch) senden.

Wenn Ihre Veranstaltung an einem bereits bestehenden Ort stattfindet, für den Sie nicht die Verantwortung haben, können Sie ihn aus der Liste der zur Verfügung stehenden Orte auswählen. Die Organisation, die den Veranstaltungsort verwaltet, erhält eine Benachrichtigung, die sie darüber informiert, dass ihr Veranstaltungsort von einem Dritten genutzt wird.

So können Sie entscheiden, ob Sie Ihre Veranstaltung direkt veröffentlichen («Veröffentlichen»), ob Sie sie zur Freigabe einreichen («Zur Freigabe») oder ob Sie den Entwurf der Veranstaltung behalten («Entwurf»).

- 1. Melden Sie sich im Backoffice an über: [admin.in-situ.org.](http://admin.in-situ.org)
- 2. Gehen Sie in das Menü «Verwaltung / Veranstaltungen».
- 3. Gehen Sie auf «Veranstaltung hinzufügen».
- 4. Vervollständigen und speichern Sie das Formular «Neue Veranstaltung».

Hinweis: Wenn das Formular erfolgreich gespeichert wurde, werden Sie auf die Seite mit der Liste der Organisationen weitergeleitet und oben auf der Seite erscheint ein grünes Banner mit der Meldung «Organisation erstellt». Wenn das Formular Fehler enthält, wird immer das Formular angezeigt. Felder mit Fehlern sind rot angezeigt.

### 2.2. Application Programming Interface (API)

In Situ bietet eine dritte Eingabemethode an, die sich eher an Organisationen richtet, die eine eigene Website haben und eine umfangreiche Programmierung anbieten.

Die Idee dieser Eingabemethode besteht darin, eine API («Application Programming Interface»), d. h. eine Programmierschnittstelle für Anwendungen, auf der Website der Organisation zu installieren. So ermöglicht die sogenannte «eingehende» API, sich von der doppelten manuellen Eingabe - Eingabe auf der eigenen Website + identische Eingabe auf der In Situ-Plattform - zu befreien, indem sie eine Brücke zum Abruf der Programmdaten schlägt und diese dann direkt auf der Plattform mit einer Echtzeitaktualisierung einträgt. Konkret wird unsere Datenbank automatisch anhand der Daten aktualisiert, die auf der Website der kulturellen Organisation vorhanden sind und dort eingetragen werden.

Diese Daten werden dank der API, die als Übergang zwischen der Website der Organisation und In Situ dient, identisch auf In Situ übertragen. Dies bietet den Vorteil, dass beispielsweise der Status einer Veranstaltung automatisch als «abgesagt» oder «ausverkauft» aktualisiert wird. Anschliessend können die Daten über die sogenannte «ausgehende» API an andere Dienste weitergeleitet werden. So erfolgt die Eingabe nur einmal von der Website einer Organisation aus und kann beliebig oft an andere Abteilungen und Partner versandt werden.

Um diesen Dienst einzurichten, muss die Website der kulturellen Organisation alle Daten aufweisen, die für das Ausfüllen des Formulars zur Erstellung von Veranstaltungen auf In Situ unerlässlich sind.

Die Personen, die diesen Service auf Ihrer Website einrichten können, sind entweder Ihre Webmaster oder die Firma, die Ihre Website erstellt hat. In Situ steht den Organisationen für eine Kontaktaufnahme mit den Entwickler\*innen der In Situ-Plattform zur Verfügung. Diese werden alle notwendigen Informationen für die Einrichtung der API bereitstellen.

Die Kosten für die Einrichtung der API sind von der Organisation zu tragen und können je nach Webseite variieren. Vom Verein In Situ werden keine zusätzlichen Kosten berechnet.

Dieser Dienst wird derzeit von mehreren Organisationen getestet und ist teilweise verfügbar (nur «eingehende» API). Wir begrüssen Ihr Interesse an dieser Eingabemethode, damit wir eine Implementierungsstrategie festlegen können.

API-Dokumentation, die den technischen Kontakten und Entwickler\*innen zur Verfügung gestellt werden soll: [admin.in-situ.org/api/doc](https://admin.in-situ.org/api/doc#/).

### 2.3. Erfassungsdienst: Allgemeine Geschäftsbedingungen (AGB)

Dieser Dienst ermöglicht es kulturellen Organisationen, Zeit zu sparen, indem sie In Situ beauftragen, ihre Veranstaltungen über die Formulare im Backoffice in den Kalender der Plattform einzutragen. Diese Arbeit wird vom Moderator der Plattform übernommen und die kulturelle Organisation ist für die rechtzeitige Übermittlung ihres Programms verantwortlich.

Die AGB für diesen Dienst regeln die Beziehungen zwischen dem Verein In Situ, der kulturellen Organisation sowie dem Moderator und seiner Arbeit.

Die durch diesen Dienst erzielten Einnahmen decken die Eingabearbeit des Moderators ab und ein eventueller Gewinn wird in die Plattform reinvestiert.

#### 2.3.1. Tarifsystem

Aus Gründen der Vereinfachung bieten wir eine jährliche Betreuung und Preisgestaltung an, die sich an der Anzahl der in einem Kalenderjahr auf der Plattform einzustellenden Veranstaltungen orientiert. Das bedeutet, dass das Vertragsverhältnis mit der Unterzeichnung des Kaufvertrags beginnt und spätestens am 31. Dezember desselben Jahres endet.

1 Kredit entspricht der vollständigen Erfassung einer Veranstaltung.

Auf Antrag der Organisation wird 1 zusätzlicher Kredit für die Korrektur einer Veranstaltung verwendet, die eine Änderung im Programm erfahren hat oder z. B. eine Änderung des Status der Veranstaltung (bestätigt, ausgebucht, abgesagt oder verschoben) erfordert. Bitte beachten Sie, dass alle Korrekturen von der Organisation selbst vorgenommen werden können, indem sie sich mit ihrem Nutzernamen in den Administratorbereich begibt, so dass kein Guthaben abgezogen wird.

Im Falle eines Fehlers seitens der Moderation werden keine zusätzlichen Kredite abgerechnet.

Eine Abrechnung der Kredite wird von der Moderation der Plattform erstellt. Der Saldo der Kredite oder die Abrechnung kann jederzeit von der Organisation angefordert werden.

Wenn das gesamte Kreditpaket aufgebraucht ist, informiert die Moderation die Organisation und legt gegebenenfalls gemeinsam fest, ob das nächsthöhere Paket aktiviert werden soll.

#### ın sıtu

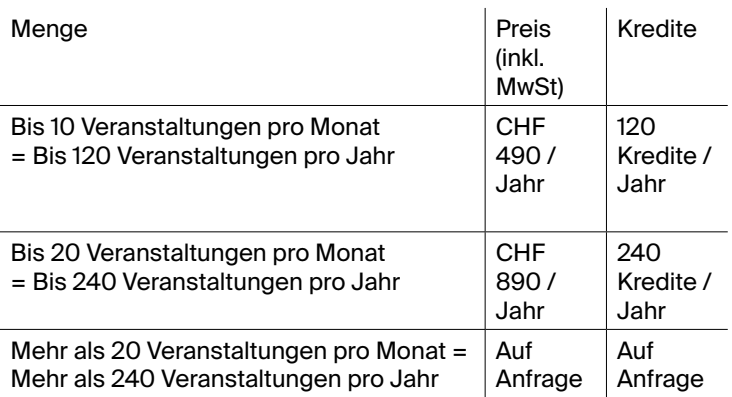

#### 2.3.2. Modalitäten

In Gesprächen mit der Moderation werden Regeln für die Zusammenarbeit aufgestellt, um gemeinsam festzulegen:

- die Häufigkeit der Veranstaltungen
- · die grundlegenden Filter, die sich auf den/die Ort(e) der Organisation und/oder ihre Veranstaltungen beziehen
- · die Periodizität der Datenübertragung
- · die Methode der Datenübermittlung

Die Einsatzdaten müssen von der Organisation über eines der folgenden digitalen Medien bereitgestellt werden:

- · Dokument oder Link zu einer Textdatei (.txt, .doc, .pdf, .pages, Google Docs Link)
- Eine Webseite der Veranstaltung mit den notwendigen Infos (genaue Url der Seite)

Welche so das Kopieren und Einfügen der Daten auf der Plattform ermöglicht.

Wir schätzen, dass es mindestens 5 Werktage dauert, bis die eingesandten Daten auf der Plattform eingefügt werden.

Eine Rechnung wird erstellt, sobald die oben genannten Modalitäten vereinbart wurden und ein Kaufvertrag unterzeichnet wurde. Die Zahlungsfrist beträgt 30 Tage.

Die kulturelle Organisation, die Zugang zum Erfassungsservice haben möchte, muss einen Antrag über folgende E-Mail-Adresse stellen: [support@in-situ.org](mailto:support%40in-situ.org?subject=). Dies bedeutet, dass die Organisation die vorliegenden Allgemeinen Geschäftsbedingungen akzeptiert.

#### 2.3.3.Änderungen des Inhaltes

Die Plattform In Situ behält sich das Recht vor, Inhalte, die nach unserer begründeten Einschätzung gegen das Gesetz, unsere Regeln oder unsere grundlegenden Werte verstossen, ohne vorherige Ankündigung zu ändern, zu ergänzen, abzulehnen, ganz oder teilweise zu entfernen und/oder die Veröffentlichung vorübergehend oder dauerhaft auszusetzen.

#### 2.3.4.Einschränkung der Verantwortlichkeit

Abgesehen davon, dass die Moderation alle Anstrengungen unternimmt, um den Vertrag perfekt auszuführen, lehnt die In Situ-Plattform jede Haftung für Schäden ab, die direkt oder indirekt mit diesem Eingabedienst zusammenhängen. Darüber hinaus obliegt es der Organisation, die Kunde des Eingabeservices ist, zu überprüfen, ob die Daten korrekt eingegeben wurden. Folglich ist die Organisation allein für die Inhalte verantwortlich, die online gestellt werden. Sie verpflichtet sich, dafür zu sorgen, dass diese Daten nicht so beschaffen sind, dass sie die legitimen Interessen Dritter verletzen, gleich welcher Art.

#### 2.3.5.Alle Rechte vorbehalten

Der Verein In Situ behält sich das Recht vor, die AGB zu ändern. Änderungen werden auf der Plattform angekündigt. Die zum Zeitpunkt der Bestellung gültige Version der AGB ist massgebend und kann nicht einseitig geändert werden. Wir behalten uns das Recht vor, den Abschluss eines Vertrages zu verweigern, wenn unsere Ressourcen es uns nicht erlauben, den Vertragsgegenstand zu erfüllen.

#### 2.3.6.Kündigung

Die Kundenorganisation ist verpflichtet, den Rechnungsbetrag innerhalb von 30 Kalendertagen nach Vertragsabschluss zu begleichen. Bei Nichtbezahlung des vollständigen Betrags kann In Situ die Erfassung der Veranstaltungen einstellen. Im Falle eines Vertragsbruchs seitens einer Organisation kann In Situ die Stornierung akzeptieren und eine Entschädigung in Höhe von 10 % des stornierten Auftragswerts zur Deckung der Verwaltungskosten in Rechnung stellen.

#### 2.3.7. Gerichtsstand und anwendbares Recht

Der Gerichtsstand für alle Streitigkeiten, die sich aus oder im Zusammenhang mit diesem Vertrag ergeben, ist Freiburg. Vorbehalten bleiben die zwingenden Gesetze des Bundesrechts. Dieser Vertrag unterliegt ausschliesslich dem Schweizer Recht.

## 3. Verantwortlichkeiten und Validierungssystem

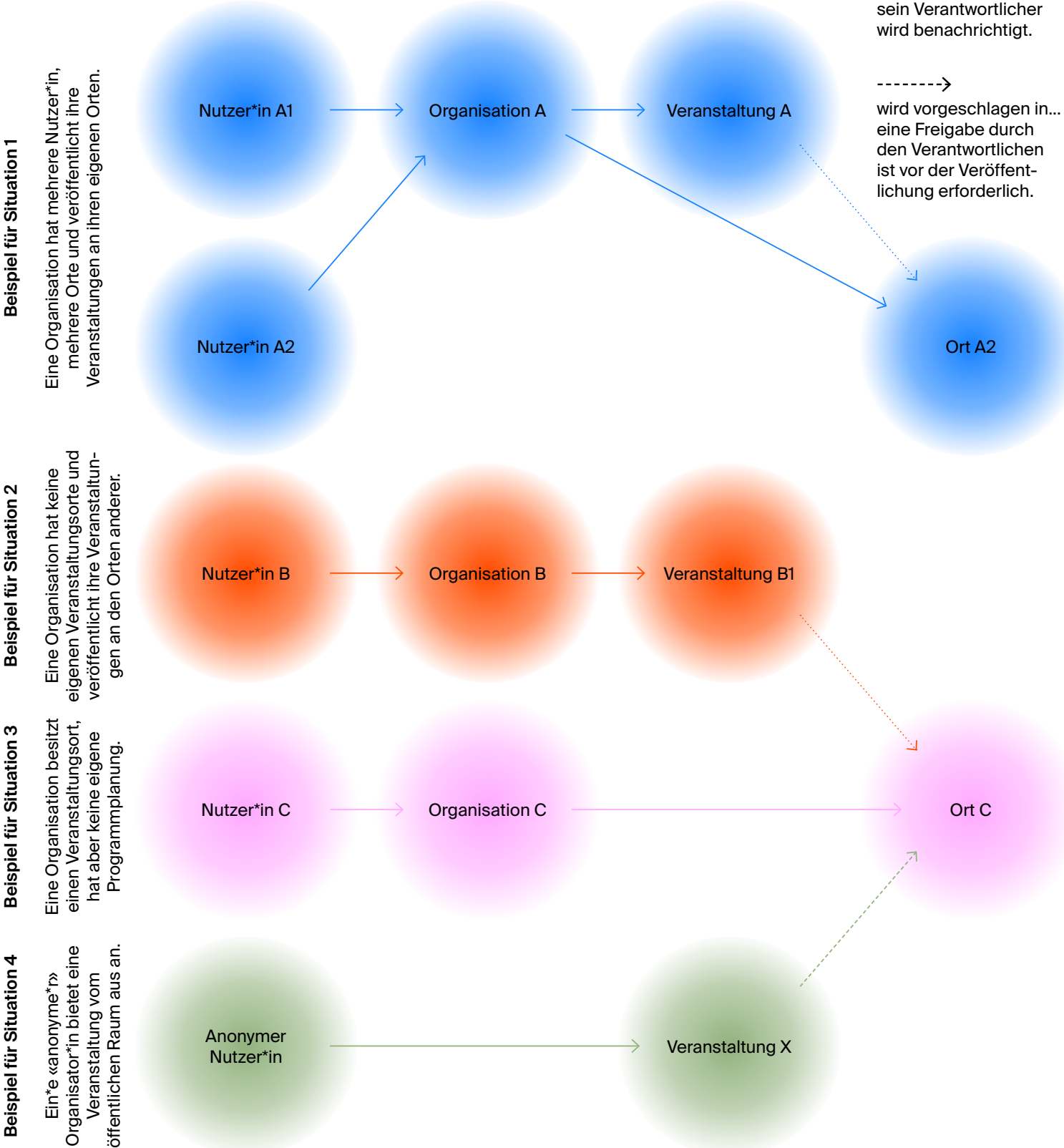

## 4. Kontakt

#### **Moderation der Plattform:**

François Gendre Route de la Fonderie 7 1700 Fribourg +41 (0) 76 607 09 70 [support@in-situ.org](mailto:support%40in-situ.org?subject=)

ist verantwortlich für

#### 

wird veröffentlicht in ... sein Verantwortlicher